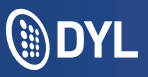

## IVR Prompt Setup and Routing

IVRs allow you to record customized greetings, messages and prompts so that when your customers call your company they'll have a more personalized experience. "Press 1 for Sales" will be taken to a whole new level.

## **How To Record Your IVR Menu**

- 1. Log into the admin's DYL account
- 2. Click the "Settings" tab
- 3. Click "IVR Prompts"

4. Dial (888) 310-1568 (from any phone) or Ext. 520 (from a phone that has been configured to DYL)

5. Click "Edit Name"

6. Type in the name you would like to assign to this IVR Prompt

7. Click "Update"

## How to Route your phone numbers to an IVR

1. Login to your DYL account

- 2. Click the "Settings" tab
- 3. Click "Phone Numbers"

4. Click "Update Routing" under "Options", then select the "Route To" IVR from the dropdown

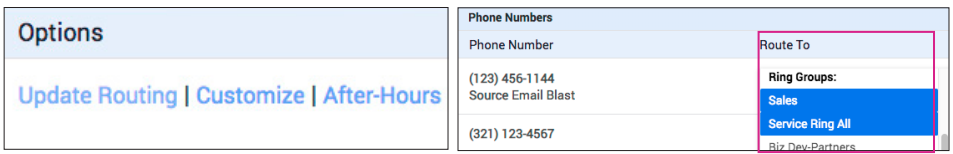

5. Select "Update" to confirm your routing option

## **How to Add Prompt Options**

- 1. Login into the Admin's DYL account
- 2. Click the "Settings" tab
- 3. Click "IVR Prompts"
- 4. Under "Options", click "Edit Prompt Options"

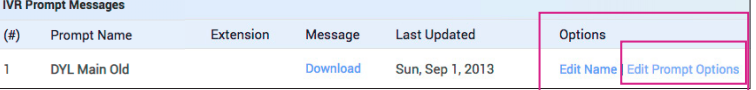

5. Click "Add Prompt Option"

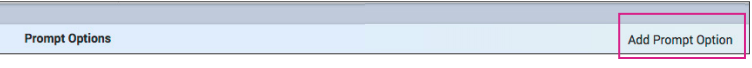

6a. From the "Digit" dropdown, select an unused digit  $(0-9, #, and *),$ 

6b. Next, select your "Route To" Destination from the dropdown (within the same row).

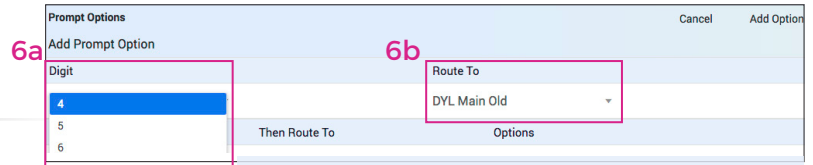

*Example: If your IVR message says "press 1 for Bob", you will need to configure the digit "1" to Route to Bob's direct extension OR Route to a "Ring Group" which only includes Bob.*

7. Click "Add Option", then click "Add Prompt" once more to confirm.

8. Repeat these steps as needed or until all options are filled.